# **5. Τα βασικά των Applets στην Java**

Στην Java τα Applets εκτελούνται μέσα από κάποιον Java WWW Browser. Η αναφορά σε ένα Applet γίνεται σε μια WEB σελίδα μέσω ενός ειδικού HTML tag. Όταν ο χρήστης σηκώσει σε κάποιον Browser μια WEB σελίδα που περιέχει κάποιο Applet, ο Browser κατεύαζει το Applet από τον Web Server και το εκτελεί στον τοπικό υπολογιστή.

Επειδή τα Java Applets τρέχουν μέσα από κάποιον Java Browser, έχουν το πλεονέκτημα της δομής που παρέχει ο Browser: ένα υπάρχον παράθυρο, έννοιες γραφικών και γεγονότων, και το interface που τα περιβάλει. Επιπλέον επειδή τα Applets μπορούν να κατεβούν από οπουδήποτε και να εκτελουνται τοπικά στον υπολογιστή του χρήστη, υπάρχουν περιορισμοί που εμποδίζουν τα Applets να προκαλέσουν ζημιά στο τοπικό σύστημα όπως:

- Τα Applets δεν μπορούν να γράψουν ή να διαβάσουν στο τοπικό σύστημα αρχείων, εκτός από καταλόγους που πρέπει να έχει προκαθορίσει ο τοπικός χρήστης.
- Τα Applets μπορούν να επικοινωνήσουν μόνο με τον Server στον οποίο το Applet είχε αποθηκευτεί.
- Τα Applets δεν μπορούν να τρέξουν προγράμματα που υπάρχουν στο σύστημα του τοπικού χρήστη.

#### Δημιουργώντας Applets

Για να δημιουργηθεί ένα Applet πρόγραμμα, πρέπει να δημιουργηθεί μια υποκλάση της κλάσης Applet, του java.applet πακέτου:

Public class myClass extends java.applet.Applet{

}

. . . .

Η κλάση Applet παρέχει συμπεριφορά που επιτρέπει στο Applet πρόγραμμα όχι μόνο να λειτουργεί μέσα στον Browser αλλά να έχει και δυνατότητες AWT για ενσωμάτωση User Interface στοιχείων, διαχείριση γεγονότων ποντικιού και πληκτρολογίου, καθώς και ζωγραφικής στην οθόνη. Παρόλο που ένα Applet πρόγραμμα μπορεί να αποτελείται από επιπλέον βοηθητικές κλάσεις, η υποκλάση της κλάσης Applet είναι αυτή που ενεργοποιεί την εκτέλεση του Applet προγράμματος.

## **5.1 Βασικές λειτουργίες των Applets**

Για την δημιουργία Java εφαρμογών, η κλάση της εφαρμογής πρέπει να διαθέτει την μέθοδο main(). ¨Οταν η εφαρμογή αρχίζει να τρέχει, εκτελείται η μέθοδος main() η οποία καθορίζει την συμπεριφορά του προγράμματος. Αντιθέτως στα Applets προγράμματα υπάρχουν διαφορετικές λειτουργίες που αντιστοιχούν σε γεγονότα που συμβαίνουν κατά τη διάρκεια της ζωής τoυ Applet (πχ. γεγονότα αρχικοποίησης, ζωγραφικής, ποντικιού κλπ). Σε κάθε λειτουργία αντιστοιχεί και κάποια μέθοδος η οποία καλείται από τον Browser όταν ένα γεγονός συμβεί. Η μέθοδοι των λειτουργιών έτσι όπως ορίζονται στην Applet κλάση της Java δεν κάνουν τίποτε. Για να δώσουμε κάποια συμπεριφορά σε κάποιο γεγονός της Applet εφαρμογή μας πρέπει να ξαναορίσουμε την μέθοδο που αντιστοιχεί στο γεγονός (τεχνική method overriding) μέσα στην υποκλάση της Applet που δημιουργήσαμε. Οι πέντε πιο βασικές μέθοδοι μιας applet είναι: 1.

public void init(){

. . . }

Η μέθοδος αυτή εκτελείται όταν η applet εφαρμογή κατεβαίνει στο τοπικό υπολογιστή για εκτέλεση. Η μέθοδος αυτή μπορεί να περιλαμβάνει την δημιουργία κάποιων αντικειμένων, τον καθορισμό παραμέτρων, το φόρτωμα εικόνων ή font κλπ.

```
2. 
public void start(){
```
. . . }

Η μέθοδος αυτή καλείται αμέσως μετά την init(). Η start() καλείται επίσης όταν η applet εφαρμογή είχε προηγουμένως σταματήσει την εκτέλεσή της. Για παράδειγμα μια applet εφαρμογή σταματά την εκτέλεσή της όταν ο χρήστης αλλάξει μέσω ενός συνδέσμου HTML σελίδα και ξαναρχίζει την εκτέλεσή της όταν ο χρήστης γυρίσει πίσω στη σελίδα της Applet εφαρμογής.

3.

public void stop(){

. . . }

Η stop() σταματά την εκτέλεση της Applet εφαρμογής και είναι το συμπλήρωμα της start(). Ο χρήστης μπορεί επίσεις να καλέσει από μόνος του την stop για να σταματήσει την Applet εφαρμογή. Στην stop() μπορεί επίσης ο χρήστης να σταματά την εκτέλεση των Threads της Applet εφαρμογής (πράγμα που δεν γίνεται αυτόματα όταν αυτή σταματά να εκτελείται) και να τα ξανααρχίζει όταν αυτή αρχίζει πάλι την εκτέλεσή της.

4.

public void destroy(){

. . . }

Δίνει τη δυνατότητα στη Applet εφαρμογή να ελευθερώσει τους πόρους του συστήματος που της είχαν διατεθεί (πχ αντικείμενα, threads κλπ.). Η μέθοδος εκτελείται λίγο πριν η Applet εφαρμογή πάψει οριστικά την εκτέλεσή της ή όταν ο Browser κλείσει. Συνήθως η μέθοδος αυτή δεν χρειάζεται να οριστεί στην Applet εφαρμογή εκτός από πολύ ειδικές περιπτώσεις. 5.

public void paint(Graphics g){

. . . }

Με την μέθοδο αυτή η Applet εφαρμογή εμφανίζει κάτι στην οθόνη πχ. κείμενα, γραφικά, εικόνες. Η μέθοδος αυτή καλείται σε διάφορες περιπτώσεις όπως όταν η Applet εφαρμογή αρχικοποιήται, όταν μετακινήται ο Browser ή τοποθετήται πίσω από άλλο παράθυρο και μετά έρχεται πάλι μπροστά, όταν θέλουμε να δημιουργήσουμε animation οπότε και καλείται συνεχώς. Για να χρησιμοποιήσουμε την μέθοδο αυτή πρέπει προηγουμένως η κλάση των γραφικών να περιληφθεί στον κώδικα της Applet εφαρμογής - αυτό γίνεται μέσω της δήλωσης:

import java.awt.Graphics

# **5.2 Απλές Applets και η εισαγωγή τους σε σελίδες Web**

Ένα παράδειγμα εφαρμογής Applet ακολουθεί:

```
import java.awt.Graphics 
import java.awt.Font 
import java.awt.Color 
public class HelloSomeoneApplet extends java.applet.Applet{ 
      Font f = new Font("TimesRoman", Font.Bold, 36);String myname; 
      public void init(){ 
          myname = getParameter("name");
          if (myname == null)myname="Laura";
          myname = "Hello" + myname + "!";
       } 
      public void paint(Graphics g){ 
          g.setFont(f); 
          g.setColor(Color.red); 
          g.drawString("Hello again!", 5,50);
```
} } Ο κώδικας έχει σωθεί σε ένα αρχείο με όνομα HelloAgainApplet.class στον κατάλογο /classes.

```
Τo HTML αρχείο που περιέχει την Applet έχει τον παρακάτω κώδικα: 
<HTML> 
<HEAD> 
<TITLE>Applet Alignement </TITLE> 
</HEAD>
<BODY>< P><APPLET CODE="HelloAgainApplet.class" CODEBASE="classes" 
 WIDTH=300 HEIGHT=70 
ALIGN= LEFT VSPACE=60 HSPACE 10> 
<PARAM NAME=name VALUE="Bonzo"> 
Hello to whoever you are 
</APPLET> 
To the left of this paragraph is and applet of a small string in re type, set in 36 points Times bold. 
\triangleBR CLEAR = ALL>< P>In the next part of this page, we demonstrate how under certain conditions, styrofoam peanuts can be 
used as a healthy snack. 
</BODY>
```

```
</HTML>
```
To αποτέλεσμα των παραπάνω σε έναν Web Browser θα είχε την ακόλουθη εμφάνιση:

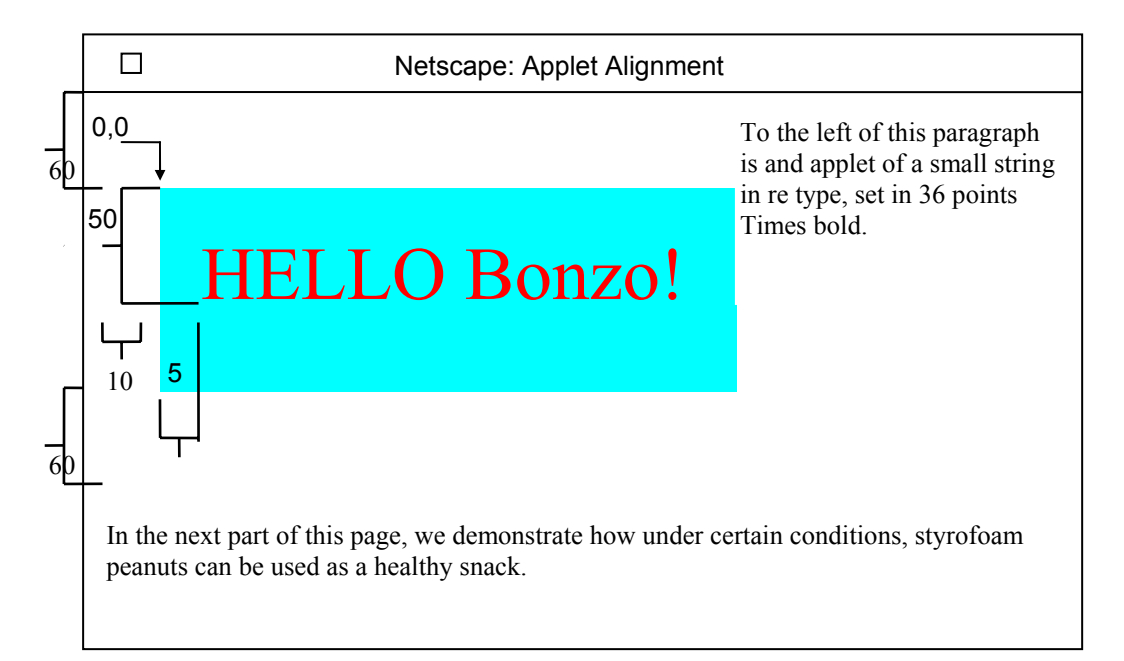

Σχόλια:

- Ο κώδικας της Applet εφαρμογής είναι κατανοητός, αξίζει ίσως να αναφερθεί ότι η εφαρμογή δέχεται ως τιμή στην string μεταβλητή myname την τιμή της παραμέτρου name που ορίστηκε μέσα στο HTML αρχείο που καλεί την εφαρμογή.
- Η ενσωμάτωση σε μιας Applet εφαρμογής σε σελίδα του Web γίνεται με το tag <APPLET>
- BR CLEAR: Tο κείμενο που ακολουθεί μετά από το </APPLET> tag και το BR CLEAR εμφανίζεται στο επόμενο καθαρό αριστερό ή δεξί περιθώριο ή στην επόμενη γραμμή ανάλογα με τις τιμές που έχει δηλωθεί στο CLEAR (CLEAR=LEFT, CLEAR=RIGHT, CLEAR=ALL).
- Μέσα στα tags <APPLET> μπορούν να περιληφθούν διάφορα αναγνωριστικά που έχουν να κάνουν με τον τρόπο εμφάνισης της Applet εφαρμογής στη Web σελίδα:
	- CODE: Δηλώνει το όνομα της κλάσης που περιέχει την Applet εφαρμογή.
	- CODEBASE: Δηλώνει τον κατάλογο που βρίσκεται η κλάση που περιέχει την Applet εφαρμογή.
	- WIDTH και HEIGHT: Δηλώνουν τις διαστάσεις της περιοχής όπου το αποτέλεσμα της Applet εφαρμογής θα εμφανιστεί.
	- ALIGN: Δηλώνει την στοίχιση της Applet εφαρμογής στη σελίδα Web. Παίρνει εννέα τιμές (LEFT, RIGHT, TOP, TEXTTOP, MIDDLE, ABSMIDDLE, BASELINE, BOTOM, ABSBOTOM). Για παράδειγμα η δήλωση ALIGN=LEFT στοιχίζει την Applet εφαρμογή στα αριστερά της σελίδας και ότι κείμενο ακολουθεί μετά το </APPLET> γράφεται στο κενό που υπάρχει στα δεξιά της.
	- VSPACE και HSPACE: Η κατακόρυφη και η οριζόντια αντίστοιχα απόσταση σε pixels της Applet εφαρμογής από το κείμενο που την περιβάλλει.
	- PARAM :Δηλώνει την παράμετρο που δέχεται η Applet εφαρμογή, στο αναγνωριστικό Name ορίζεται το όνομα της παραμέτρου ενώ στο VALUE η τιμή της.

### **5.3 Γραφικά, Γραμματοσειρές και Χρώμα**

Η σχεδίαση ενός αντικειμένου στην οθόνη, γίνεται μέσω μεθόδων της κλάσης Graphics. Όλες οι μέθοδοι σχεδίασης παίρνουν ορίσματα που αφορούν σημεία, γωνίες ή αρχικά σημεία των αντικειμένων στο σύστημα συντεταγμένων μιας applet. Το σύστημα συντεταγμένων έχει την αρχή του (0,0) στην αριστερή άνω γωνία. Οι θετικές τιμές του χ βρίσκονται στα δεξιά και οι θετικές ψ τιμές είναι προς τα κάτω.

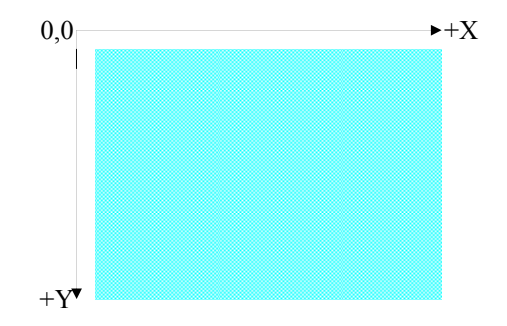

#### **5.3.1 Η κλάση Graphics**

Για να χρησιμοποιηθούν μέθοδοι των γραφικών της κλάσης Graphics πρέπει ο κώδικάς της να περιληφθεί στον κώδικα της applet εφαρμογής. Αυτό γίνεται όπως αναφέρθηκε και παραπάνω με την δήλωση:

import java.awt.Graphics

Οι μέθοδοι που περιλλαμβάνει είναι:

Μέθοδοι για σχεδίαση drawLine(startX, startY, width, height); drawRect(startX, startY, width, height); fillRect(startX, startY, width, height); drawRoundRect(startX, startY, width, height); fillRoundRect(startX, startY, width, height); draw3DRect(startX, startY, width, height, boolean value); fillRect(startX, startY, width, height, boolean value); drawPolygon(arrayX, arrayY, array length); fillPolygon(arrayX, arrayY, array length); drawPolygon(polygon object); fillPolygon(polygon object); drawOval(TopCornerX, TopCornerY, width, height);

fillOval(TopCornerX, TopCornerY, width, height); drawArc(TopCornerX, TopCornerY, width, height, arcStart, arcStop); fillArc(TopCornerX, TopCornerY, width, height, arcStart, arcStop);

Μέθοδος αντιγραφής - καθαρισμού περιοχών copyArea(fromStartX, fromStartY, fromWidth, fromHeight, toStartX, toStartY); clearArea(fromStartX, fromStartY, fromWidth, fromHeight, toStartX, toStartY);

Μέθοδοι σχεδίασης χαρακτήρων

Για την σχεδίαση χαρακτήρων στην οθόνη πρώτα πρέπει να οριστεί η γραμματοσειρά που θα χρησιμοποιηθεί μέσω της μεθόδου: setFont(fontObject);

Στη συνέχεια οι χαρακτήρες και strings μπορούν να σχεδιαστούν μέσω της μεθόδου: drawString(aString, atPointX, atPointY);

Μέθοδος ανεύρεσης της γραμματοσειράς getFont();

Μέθοδοι χρώματος αντικειμένου setColor(colorObiect); getColor();

#### **5.3.2 Η κλάση Fonts**

Για να χρησιμοποιηθούν μέθοδοι των γραμματοσειρών της κλάσης Fonts πρέπει ο κώδικάς της να περιληφθεί στον κώδικα της applet εφαρμογής. Αυτό γίνεται με την δήλωση:

import java.awt.Fonts

Με τον κατασκευαστή της κλάσης Font δημιουργήσουμε αντικείμενα τύπου Font όπως για παράδειγμα:

Font f = new Font("TimesRoman", Font.BOLD, 24);

Οι τιμές που μπορεί να πάρει ο τύπος της γραμματοσειράς είναι Font.PLAIN, Font.BOLD, Font.ITALIC καθώς και συνδυασμοί αυτών (πχ FontBold + FontItalic).

Οι μέθοδοι που περιλαμβάνει η κλάση Font είναι:

 getName(); getSize(); getStyle(); isPlain; isBold; isItalic():

Για περισσότερες πληροφορίες σχετικά με την ποιότητα της γραμματοσειράς που ορίζεται (πχ ύψος, μήκος των χαρακτήρων) μπορούν να χρησιμοποιηθούν μέθοδοι της κλάσης FontMetrics (βλέπε το API Java Decumentation της Sun).

#### **5.3.3 Η κλάση Color**

Για να χρησιμοποιηθούν μέθοδοι της κλάσης Color πρέπει ο κώδικάς της να περιληφθεί στον κώδικα της applet εφαρμογής. Αυτό γίνεται με την δήλωση:

import java.awt.Color

Με τον κατασκευαστή της κλάσης Color μπορούμε να δημιουργήσουμε αντικείμενα τύπου Color:

Color c = new Color(redValue, greenValue, blueValue);

Οι τιμές του κόκκινου, πράσινου, μπλε είναι ακέραιοι που κυμαίνονται από 0 έως 255. Επίσης στην κλάση αυτή έχουν οριστεί στάνταρ αντικείμενα τύπου Color αποθηκευμένα σε μεταβλητές της κλάσης, που επιτρέπουν να πάρουμε απευθείας Color αντικείμενα των πιο γνωστών χρωμάτων (Color.white, Color.black, Color.lightGray, Color.gray, Color.darkGray, Color.red, Color.green, Color.blue, Colror.yellow, Color.magenta, Color.cyan, Color.pink, Color.orange).

Τα χρώματα τoυ Background και του Foreground μιας applet εφαρμογής καθορίζονται μέσω των μεθόδων της κλάσης Applet :

setBackground(colorObject); setForeground(colorObject); getBackground(); getForeground();

### **5.3.4 Παραδείγματα γραφικών - γραμματοσειρών - χρωμάτων**

Στο σημείο αυτό παραθέτουμε τον κώδικα τριών εφαρμογών applet που σχεδιάζουν στην οθόνη α)μια λάμπα (παράδειγμα γραφικών), β)τέσσερις προτάσεις διαφορετικού τύπου γραμματοσειρών η κάθε μία (παράδειγμα γραμματοσειρών) και γ)έναν πίνακα από τετράγωνα τυχαίου χρώματος το καθένα (παράδειγμα χρωμάτων).

#### **Α) Παράδειγμα γραφικών**

import java.awt.Graphics;

public class Lamp extends java.applet.Applet{

public void paint (Graphics g){ // the lamp platform g.fillRect(0,250,290,290);

> // the base of the lamp g.drawLine(125, 250, 125, 160); g.drawLine(175,250,175,160);

// the lamp shade, top and bottom edges g.drawArc(85,157,130,50,-65,312); g.drawArc(85,87,130,50,62,58);

// lamp shade, shides g.drawLine(85,177,119,89); g.drawLine(215, 177,181,89);

//dots on the shade g.fillArc(78,120,40,40,63,-174); g.fillOval(120,96,40,40); g.fillArc(173,100,40,40,110,180);

} }

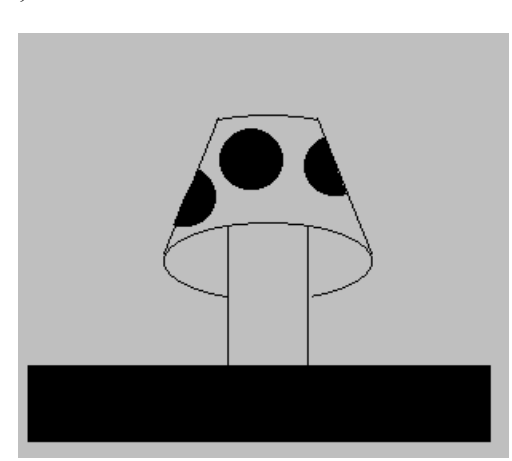

**Β) Παράδειγμα γραμματοσειρών** import java.awt.Font; import java.awt.Graphics;

public class ManyFonts extends java.applet.Applet{

```
public void paint (Graphics g){ 
     Font f = new Font("TimesRoman", Font.PLAIN, 18);
     Font fb = new Font("TimesRoman", Font.BOLD, 18);
     Font fi = new Font("TimesRoman", Font.ITALIC, 18);
     Font fbi = new Font("TimesRoman", Font.BOLD + Font.ITALIC, 18);
     g.setFont(f); 
     g.drawString("This is a plain font", 10, 25); 
     g.setFont(fb); 
     g.drawString("This is a bold font", 10, 50); 
     g.setFont(fi); 
     g.drawString("This is an italic font", 10, 75); 
     g.setFont(fbi); 
     g.drawString("This is a bold and italic font", 10, 100); 
}
```
This is a plain font This is a bold font This is an italic font This is a bold italic font

#### **Γ) Παράδειγμα χρωμάτων**

import java.awt.Graphics; import java.awt.Color;

}

}

public class ColorBoxes extends java.applet.Applet{

```
public void paint (Graphics g){ 
         int rval, gval, bval;
```

```
for(int j = 30; j < (size().height -25); j += 30) //rows
            for (int I = 5; I < (size().width -25); I += 30){ // columns
                rval = (int)Math.floor(Math.random() * 256); 
                gval = (int) Math.floor(Math.random() * 256);bval = (int) Math.floor(Math.random() * 256);g.setColor(new Color(rval,gval,bval)); 
                g.fillRect(I, j, 25, 25); 
                g.setColor(Color.Black); 
                g.fillRect(I-1, j-1, 25, 25); 
             } 
}
```